# **I have a GrimoireLab Dashboard, now what?**

CHAOSSCon/GrimoireCon Brussels, Feb 2018

Alberto Pérez, Daniel Izquierdo @alpgarcia, @dizquierdo alpgarcia,dizquierdo at bitergia dot com <https://speakerdeck.com/bitergia>

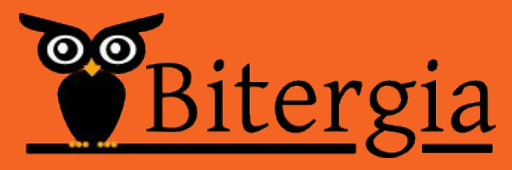

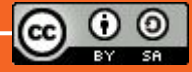

/outline

GrimoireLab Architecture

The basics of Kibana

Grimoirel ab Standard Panels

Use Cases

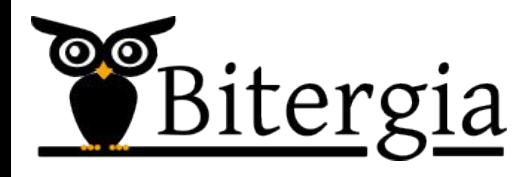

### GrimoireLab Arch

#### /architecture

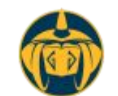

#### Grimoire Lab Architecture (draft)

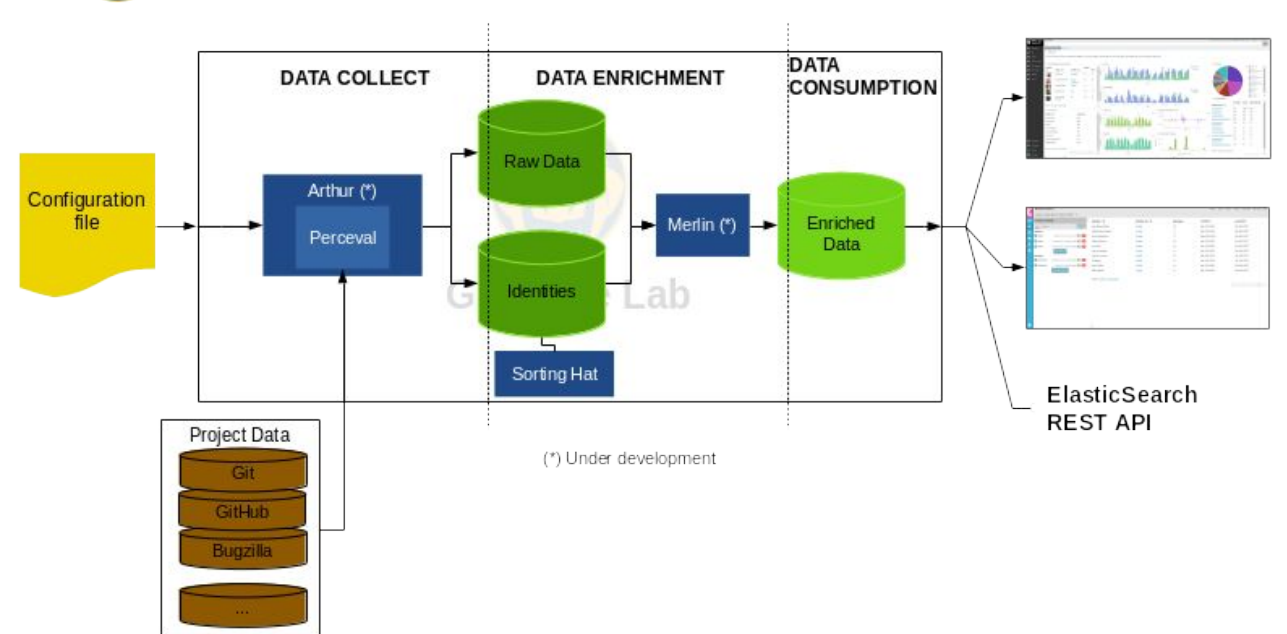

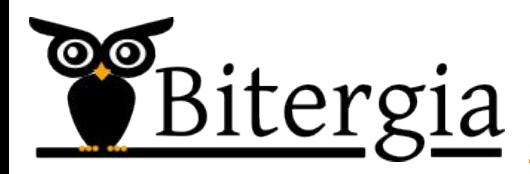

### Kibana Basics

/kibana basics

Drill down Time frame filters Sharing/embedding

Data export (csv)

Navigation menu

API access (ElasticSearch)

Data validation

Search box

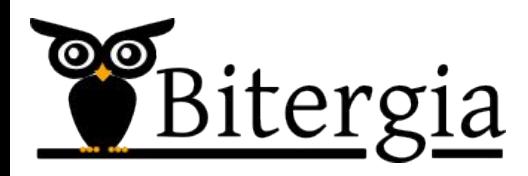

/drill down

#### Interactive widgets

### When clicked, the panel is updated

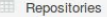

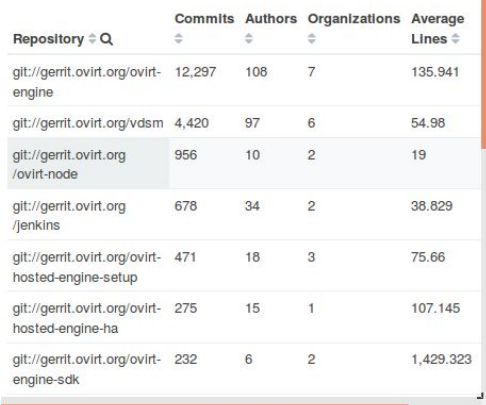

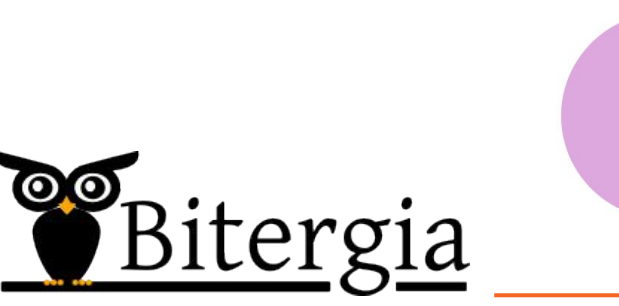

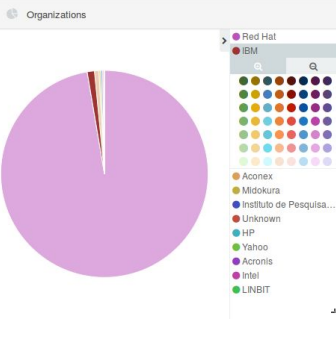

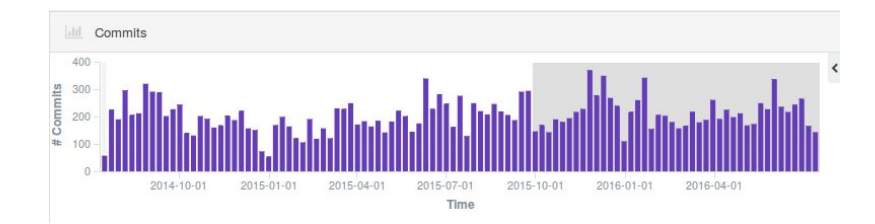

#### /drill down

### When drilling down a filter appears

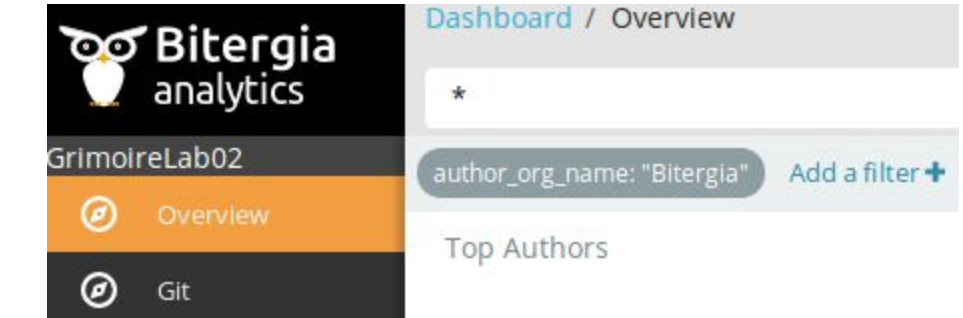

Mouse over:

Enable/disable, pin/unpin, Invert, remove, edit

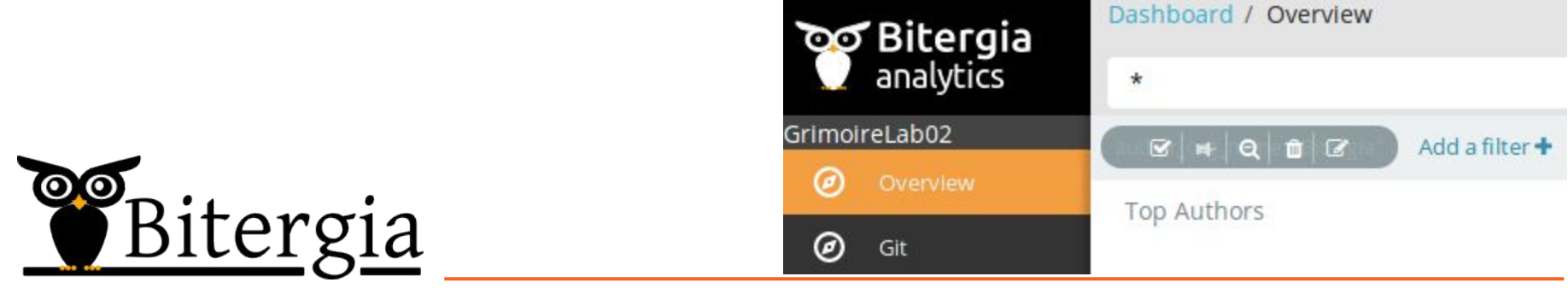

#### /time filter

#### Special filter: timeframe at the top right corner

Any timeframe of activity can be selected

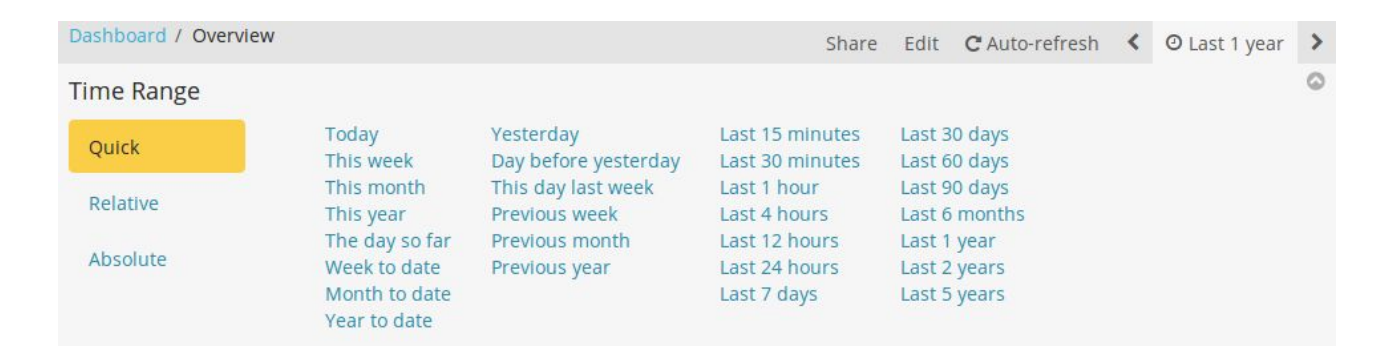

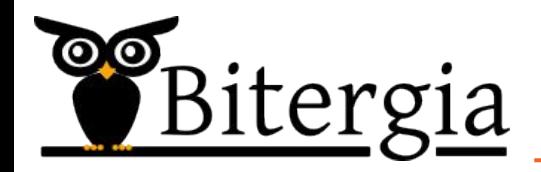

#### /sharing

#### You can share/embed panels at any moment

This shares the panels with the filters applied

#### Useful to share a specific panel with certain conditions

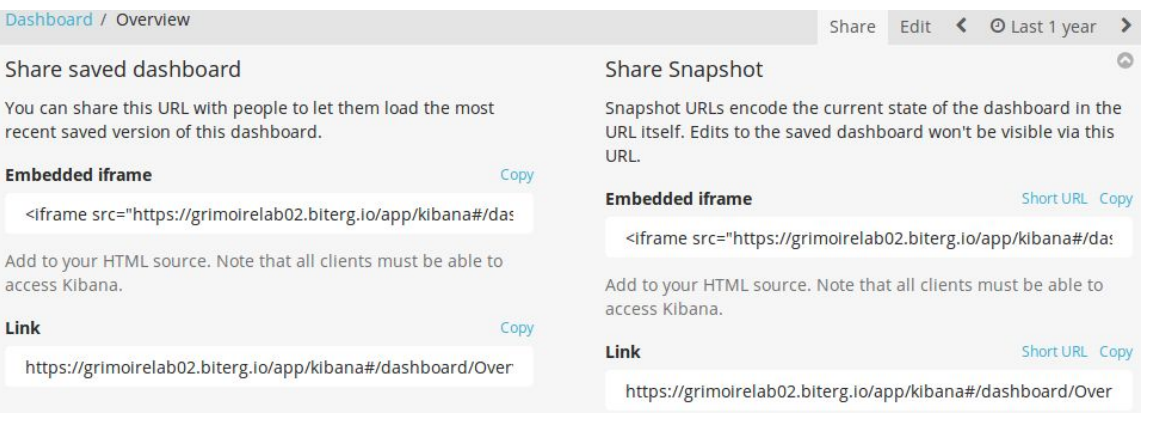

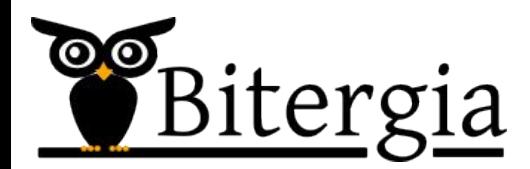

Dashboard

recent saved

access Kibana

https://grin

Link

/data export

#### Any widget can be exported as CSV

For any timeframe and for any filter

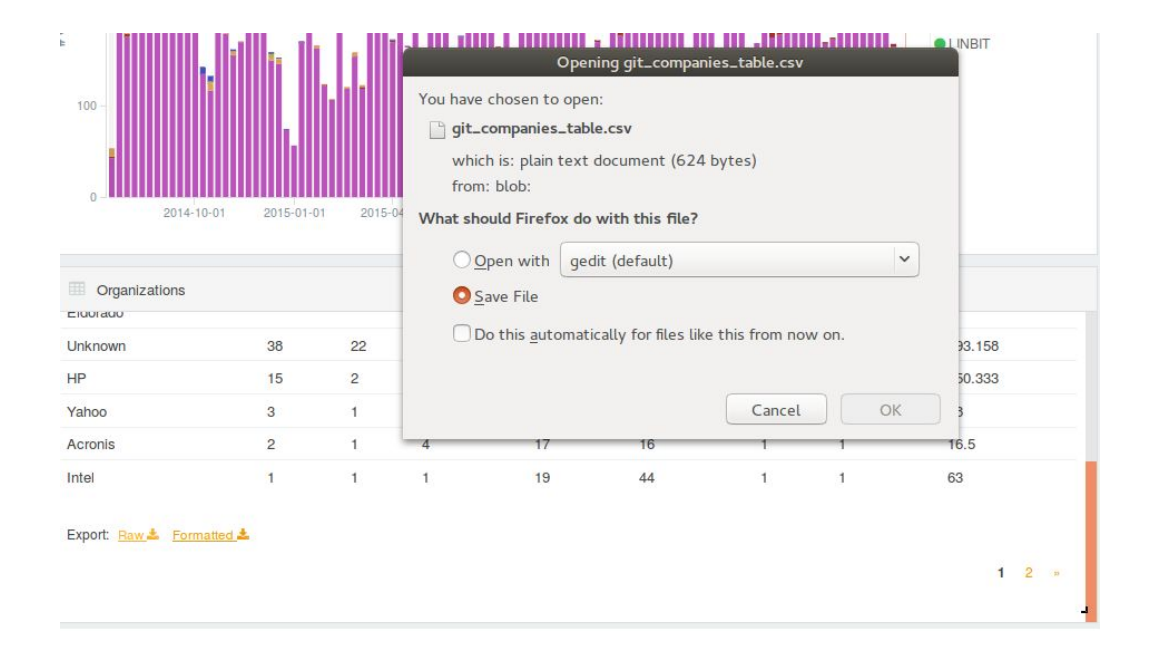

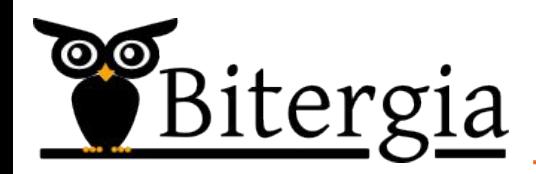

/API

[Part of the other workshop]

ElasticSearch documentation:

[https://www.elastic.co/guide/en/elasticsearch/reference/current/do](https://www.elastic.co/guide/en/elasticsearch/reference/current/docs-get.html) [cs-get.html](https://www.elastic.co/guide/en/elasticsearch/reference/current/docs-get.html)

Example:

curl -XGET 'https:/elasticsearch\_instance:443/project/git/\_search/'

Other tools can be used instead of Kibana for viz

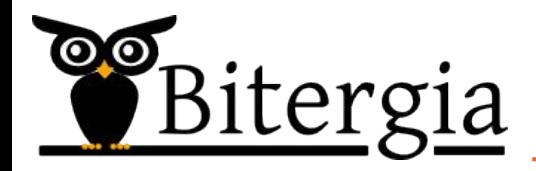

/search box

General search box for filtering purposes:

Look for specific field matches:

author org name: "Bitergia"

Or look for keywords across the several fields and indexes

 Alvaro del Castillo => Either 'Alvaro' or 'del' or 'Castillo'

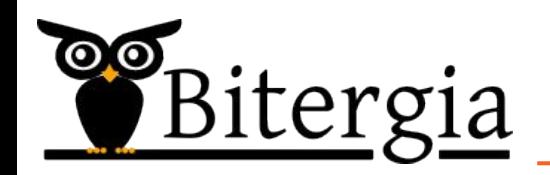

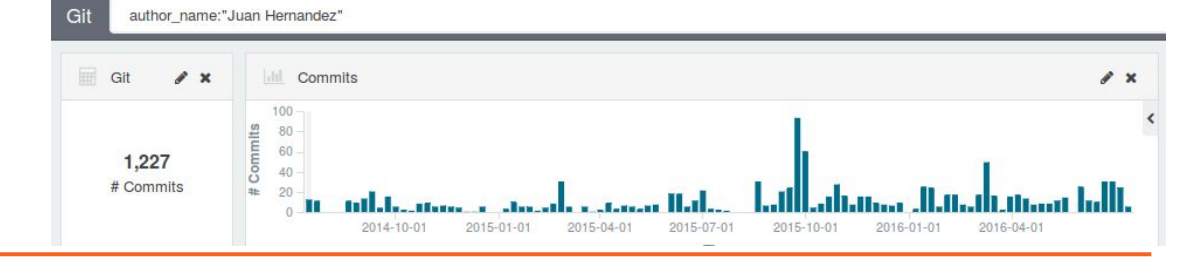

/data validation

As information can be filtered and drilled down: Useful to look for the details

List of commits or any other event in any index

Affiliations and unique identities

Check oddities in the datasets such as peaks

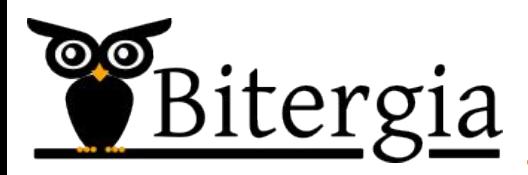

/data aggregation

Kibana allows for new features

 Drill down, timeframe filter, creation of own widgets (talk after this one), and others

We can aggregate all info in a single dashboard

So we can later share or filter per project of interest

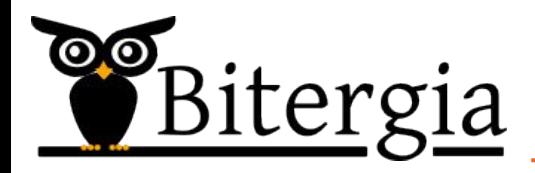

## GrimoireLab Standard Panels

Look & Feel

**Overview** 

Data Sources

#### /look&feel

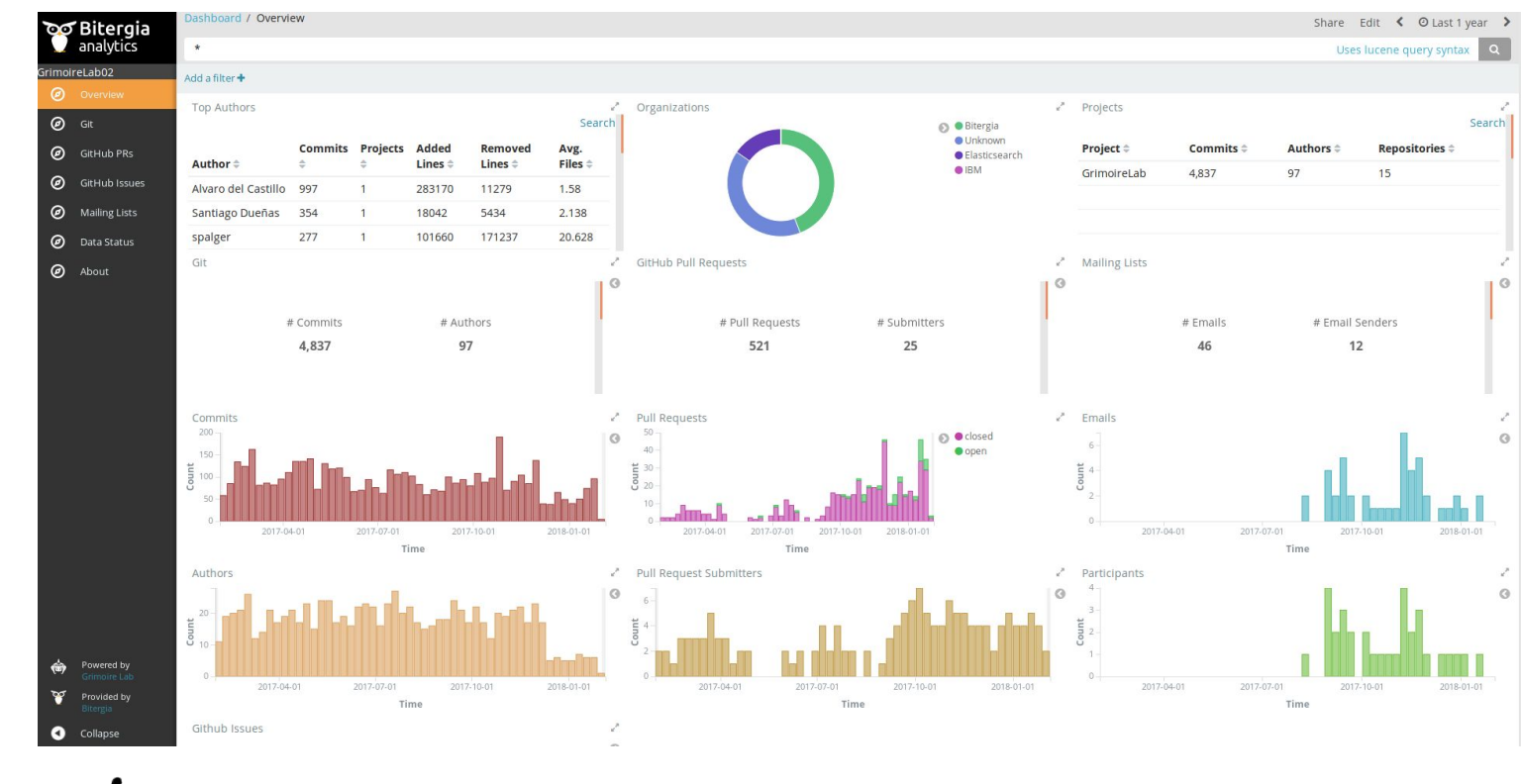

 $\mathbf{O}$   $\mathbf{O}$ tergia

#### /overview

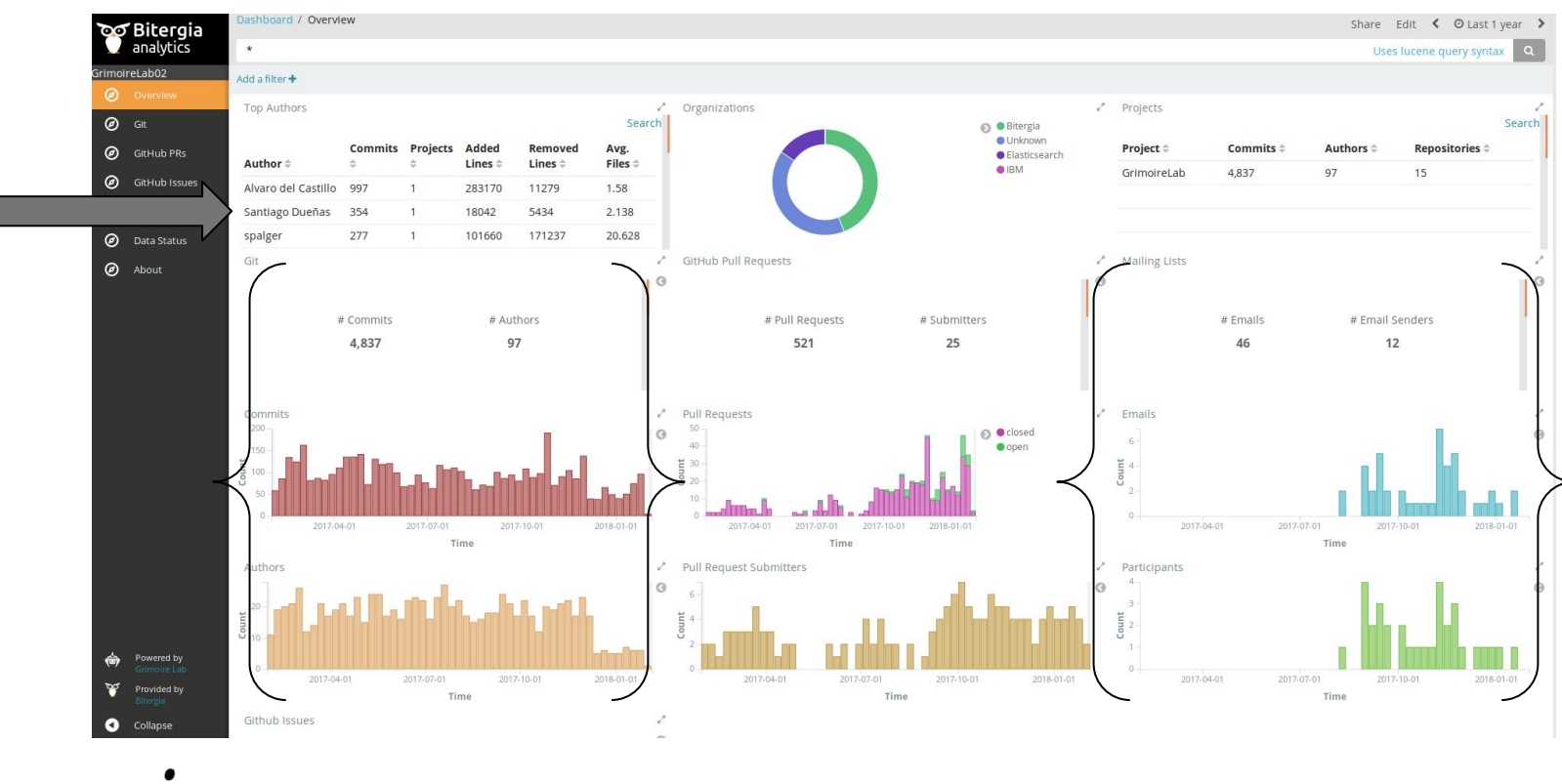

(၀) (၀ <u>tergia</u>

#### /git-demographics

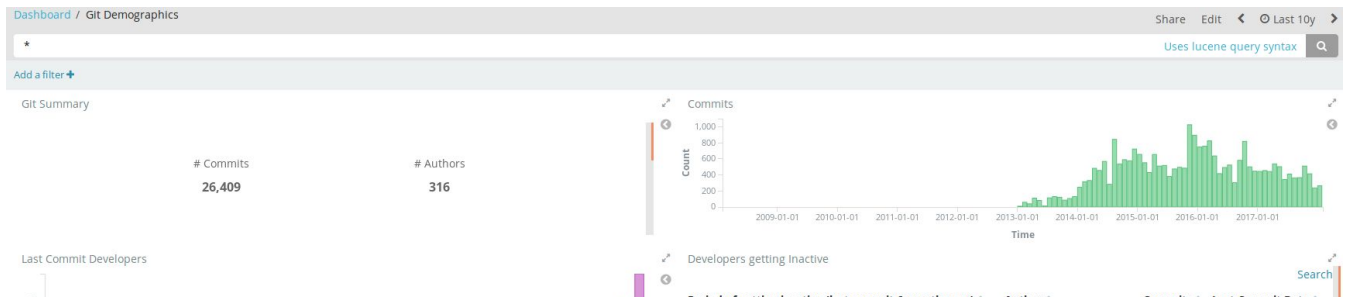

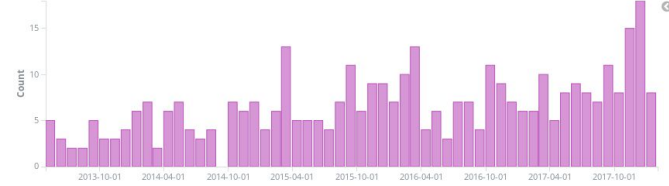

Time

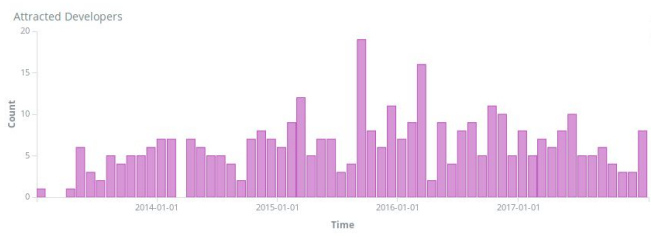

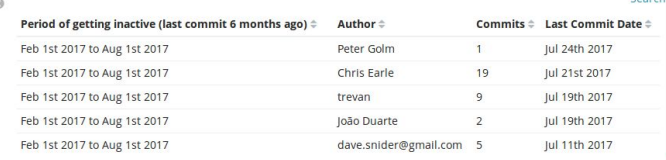

#### Export: Raw & Formatted &

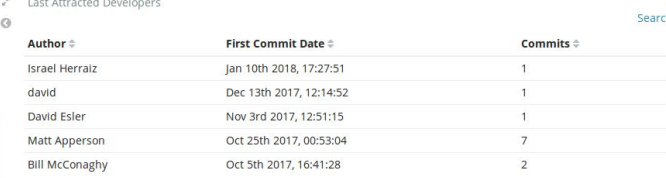

Export: Raw & Formatted &

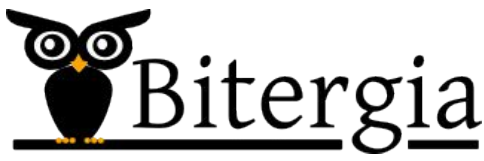

/github-issues

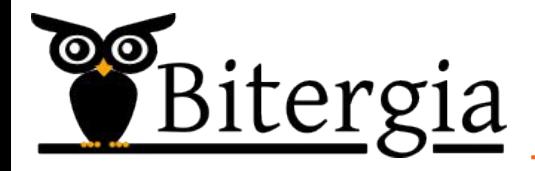

### Use Cases

Counting commits, what commits? Searching commits for a dev Newcomers to the community Orgs active in a timeframe Development bottlenecks

# **I have a GrimoireLab Dashboard, now what?**

CHAOSSCon/GrimoireCon Brussels, Feb 2018

Alberto Pérez, Daniel Izquierdo @alpgarcia, @dizquierdo alpgarcia,dizquierdo at bitergia dot com <https://speakerdeck.com/bitergia>

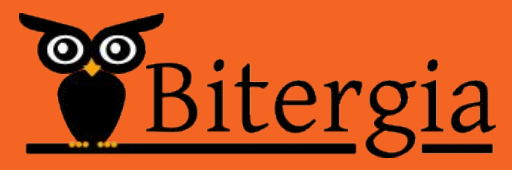

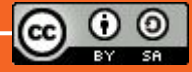